# PROGRAMMATION RESUMEE DU RBM21 EN MODE AUTONOME

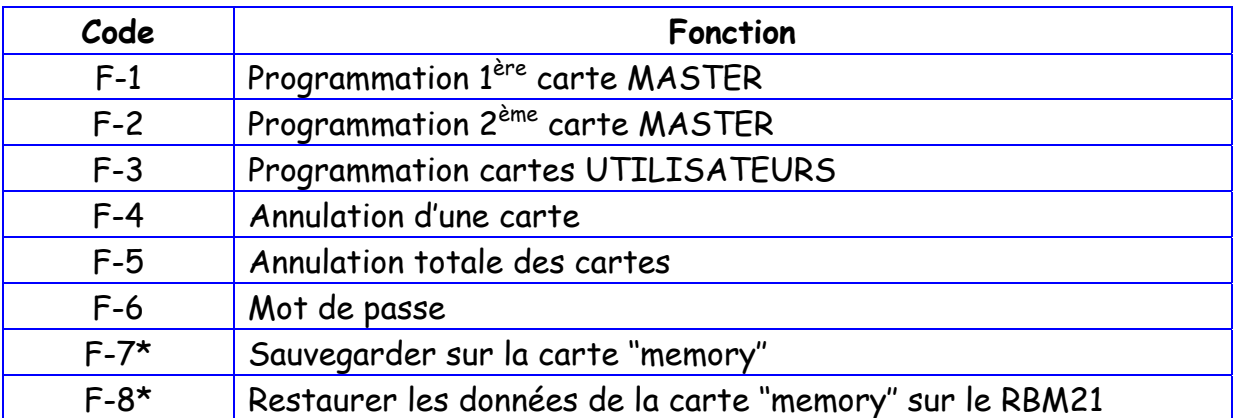

\* Fonctions accessibles uniquement si la carte ''memory'' est enclenchée.

## **\* PROGRAMMATION de la 1ère CARTE MASTER (F-1)**

(Vérifier que la mémoire du RBM21 soit vide)

- Appuyer sur « ENTER » : l'inscription « **F-1** » s'affiche.
- Appuyer de nouveaux sur « ENTER » l'inscription « F-1 **1** » s'affiche.
- Présenter la carte à mémoriser en tant que MASTER devant un lecteur jusqu'à ce qu'il y est plus qu'un **petit trait sur l'afficheur**.

## **\* PROGRAMMATION des CARTES UTILISATEURS (F-3)**

(Enregistre la carte au premier emplacement libre).

- Présenter **2 fois de suite** la carte MASTER devant un lecteur (l'ensemble de l'afficheur et les lecteurs clignotent).
- Présenter la carte à mémoriser devant un lecteur jusqu'à ce que l'inscription « **STO** » apparaisse.

#### \* Tableau 1

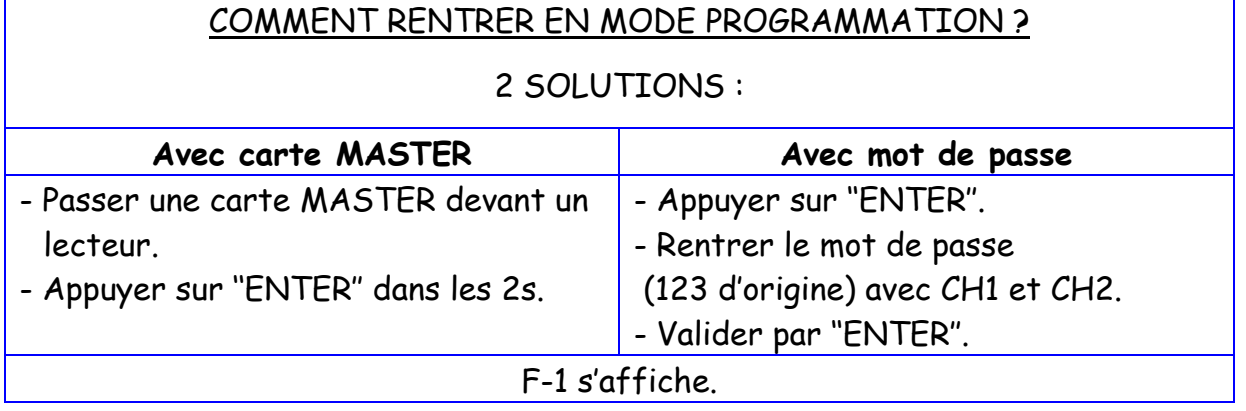

### PROGRAMMATION RESUMEE DU RBM21 EN MODE AUTONOME

#### **\* PROGRAMMATION de la 2ème CARTE MASTER (F-2)**

- (La 2ème carte MASTER doit être une carte utilisateur déjà mémorisée).
- Rentrer en programmation (voir tableau 1).
- Sélectionner la fonction **F-2** avec les touche CH1 et CH2.
- Valider avec ENTER.
- Présenter la carte qui deviendra la 2ème MASTER jusqu'à ce que l'inscription ''**M**'' s'affiche.

#### **\* ANNULER UNE CARTE (F-4)**

- Rentrer en programmation (voir tableau 1).
- Sélectionner la fonction **F-4** avec les touche CH1 et CH2.
- Valider avec ENTER.
- Utiliser les touches CH1 et CH2 pour sélectionner l'emplacement à effacer.
- Appuyer sur ENTER (l'ensemble de l'afficheur clignote).

#### **\* ANNULATION TOTALE (F-5)**

- Rentrer en programmation (voir tableau 1).
- Sélectionner la fonction **F-5** avec les touche CH1 et CH2.
- **Maintenir enfoncé ENTER** jusqu'à ce que l'inscription « CLrA » cesse de clignoter.

#### **\* MODIFIER LE MOT DE PASSE (F-6)**

- Rentrer en programmation (voir tableau 1).
- Sélectionner la fonction **F-6** avec les touche CH1 et CH2.
- Valider avec ENTER.
- Utiliser les touches CH1 et CH2 pour sélectionner un nouveau mot de passe.
- Valider avec ENTER.

#### **\* SAUVEGARDER (F-7)**

- Couper le courant, enclencher la carte ''memory'' et rétablir le courant.
- Rentrer en programmation (voir tableau 1).
- Sélectionner la fonction **F-7** avec les touche CH1 et CH2.
- **Maintenir enfoncé ENTER** jusqu'à ce que l'inscription « F-7 **U**» apparaisse.
- Attendre la fin de l'opération (1 seul petit trait sur l'afficheur).

#### **\* RESTAURER les DONNEES de la CARTE ''MEMORY'' sur le RBM21 (F-8)**

(Si la carte MASTER a été effacée, il est indispensable de la programmer avant de restaurer).

- Couper le courant, enclencher la carte ''memory'' et rétablir le courant.
- Rentrer en programmation (voir tableau 1).
- Sélectionner la fonction **F-8** avec les touche CH1 et CH2.
- **Maintenir enfoncé ENTER** jusqu'à ce que l'inscription « F-8 **d** » apparaisse.
- Attendre la fin de l'opération (1 seul petit trait sur l'afficheur).

 Le 22/03/2005 Notice technique RBM21 - V1

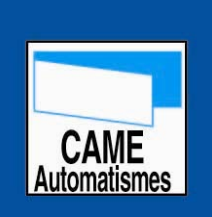

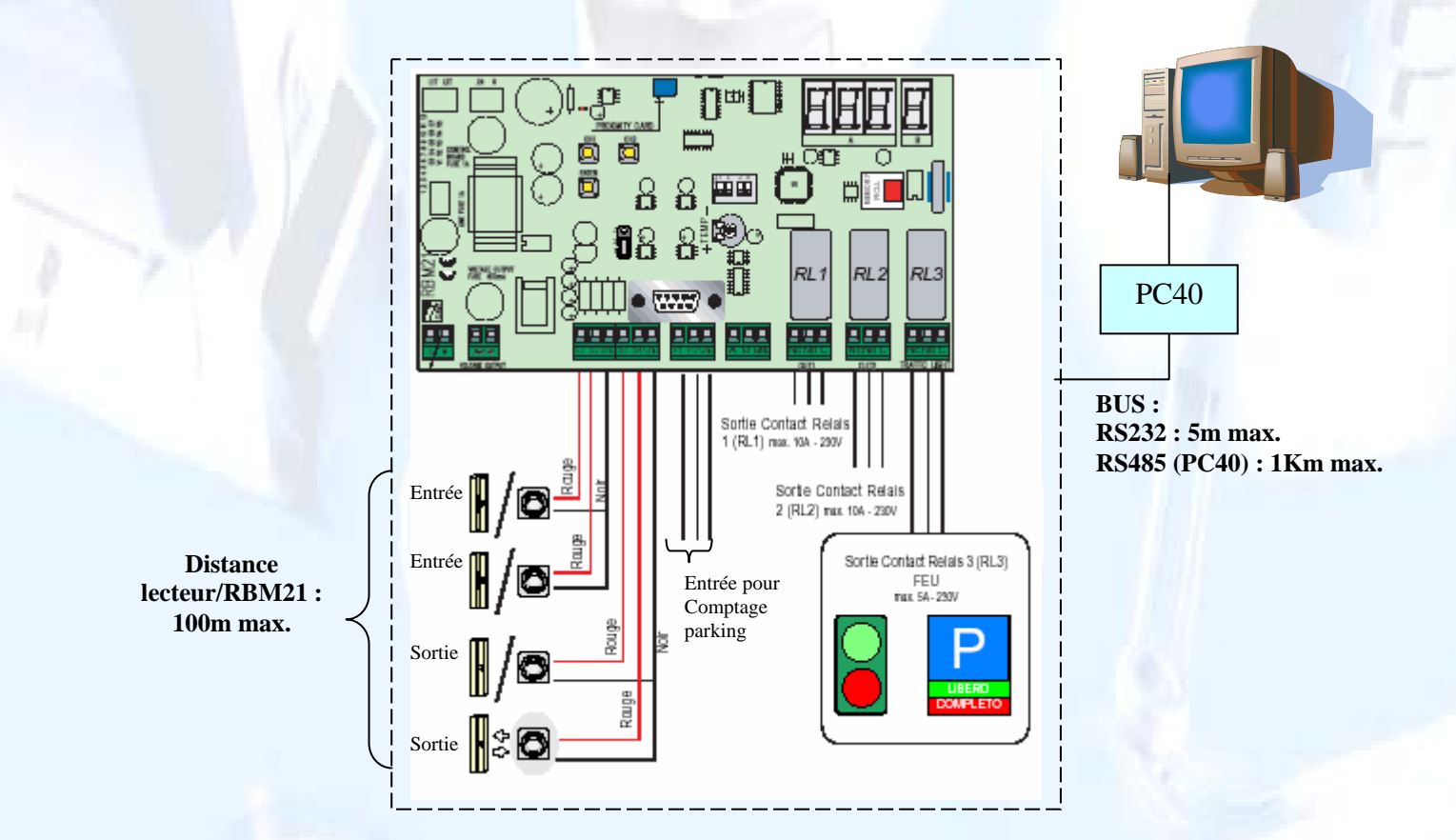

**RBM21** 

#### Le RBM21 permet de gérer :

- 500 cartes de proximité ou magnétique : CA301 carte ou BA401 porte clé.
- 2 accès.
- 1 feu « complet ».
- sauvegarde de la mémoire.
- Contrôle d'accès entrée/sortie.
- Prépaiement par crédit unitaire déduit (PC).
- Prépaiement par crédit temps déduit (PC).
- Fonction parking (PC).
- Anti-passback (PC).
- Anti-timeback (PC).

**Siège social : CAME Automatismes**  3 Rue Odette JASSE – 13015 MARSEILLE Tél. : 04 95 06 33 70 - Fax : 04 91 60 69 05

**Agences** : Marseille, Montpellier, Antibes, Bordeaux, Lyon / Tél : 0 825 825 874

 Le 22/03/2005 Notice technique RBM21 - V1

\* FONCTION 1 CONTROLE D'ACCES ENTREE / SORTIE : Possibilité d'avoir :

- 2 accès entrée/sortie (**sans** anti-passback ni anti-timeback).

- 1 accès entrée et 1 accès sortie distinct (avec anti-passback et anti-timeback).

- 1 accès entrée/sortie (avec anti-passback et anti-timeback).

\* FONCTION 2 prépaiement par crédit unitaire déduit (curseur 2 sur ON). Cette fonction permet de débiter un nombre de crédit à chaque fois que l'on badge, chaque lecteur peut débiter un nombre de crédits différent.

Possibilité de gérer 2 accès avec débit d'unité aux choix sur chacun des accès (ex : 2 crédits sur accès 1 et 4 crédits sur accès 2). Pas d'anti-passback ni anti-timeback.

\* FONCTION 3 prépaiement par crédit temps déduit (curseur 2 sur OFF). Cette fonction permet de débiter des crédits en fonction du temps passé entre l'entrée et la sortie.

Possibilité de gérer :

- 1 accès entrée/sortie

- 1 accès entrée et 1 accès sortie distinct

Fonction anti-passback seule (anti-timeback ne fonctionne pas).

FONCTION 4 parking (curseur 1 sur ON).

La fonction parking est incompatible avec la fonction 2 « prépaiement par crédit unitaire déduit ».

Pour une bonne gestion il est nécessaire de prévoir des boucles magnétiques aux lecteurs et la fonction Anti-passback ou anti-timeback.

Le comptage des entrées / sorties peut être géré par les lecteurs à l'aide de 2 relais 2RT 24Vac (voir schéma Annexe 1).

L'affichage « parking complet » est indicatif, il n'interdit pas l'entrée. Il est toutefois possible d'interdire l'entrée à l'aide d'un relais 1RT 230Vac (voir schéma Annexe 1).

> **Siège social : CAME Automatismes**  3 Rue Odette JASSE – 13015 MARSEILLE Tél. : 04 95 06 33 70 - Fax : 04 91 60 69 05

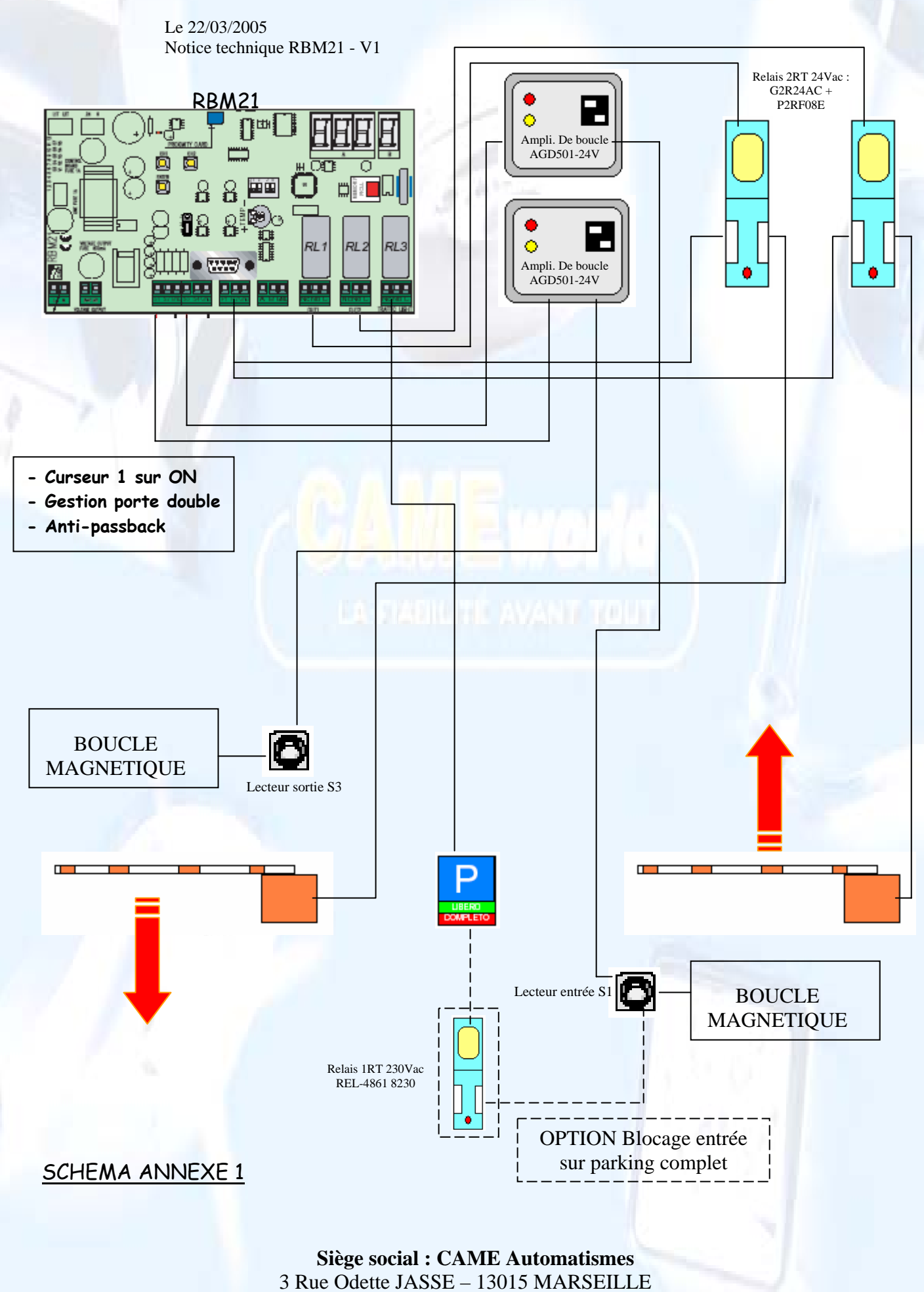

Tél. : 04 95 06 33 70 - Fax : 04 91 60 69 05

**Agences** : Marseille, Montpellier, Antibes, Bordeaux, Lyon / Tél : 0 825 825 874